# **Experience QA Tips**

You've built an action and it's looking pretty great. Congrats! Now you need to make sure that your visitors have the same positive experience. The tips below are a few considerations that can save the day when you QA your own work.

### **Use the Browser Tabs and Window**

- Use two tabs at the same time: one with your experience running and one not.
	- o Switch back and forth to help spot any unwanted changes.
- Resize the browser window.
	- This can help spot issues with positioning, especially with badges. Typically this is most relevant for responsive/adaptive designs.

### **Use Other Browsers and Devices**

- Spend time checking your site and changes with several browsers.
	- $\circ$  This tests compatibility and can also give you a greater chance of catching a bug.
	- If you are short on time, you should at least check Firefox, the earliest version of IE that you support, Chrome, and Safari.
- If you have access to mobile devices, view your action on them.
	- Emulators can be helpful, but they aren't always the most accurate way to display how your site will behave, especially when switching between orientations.

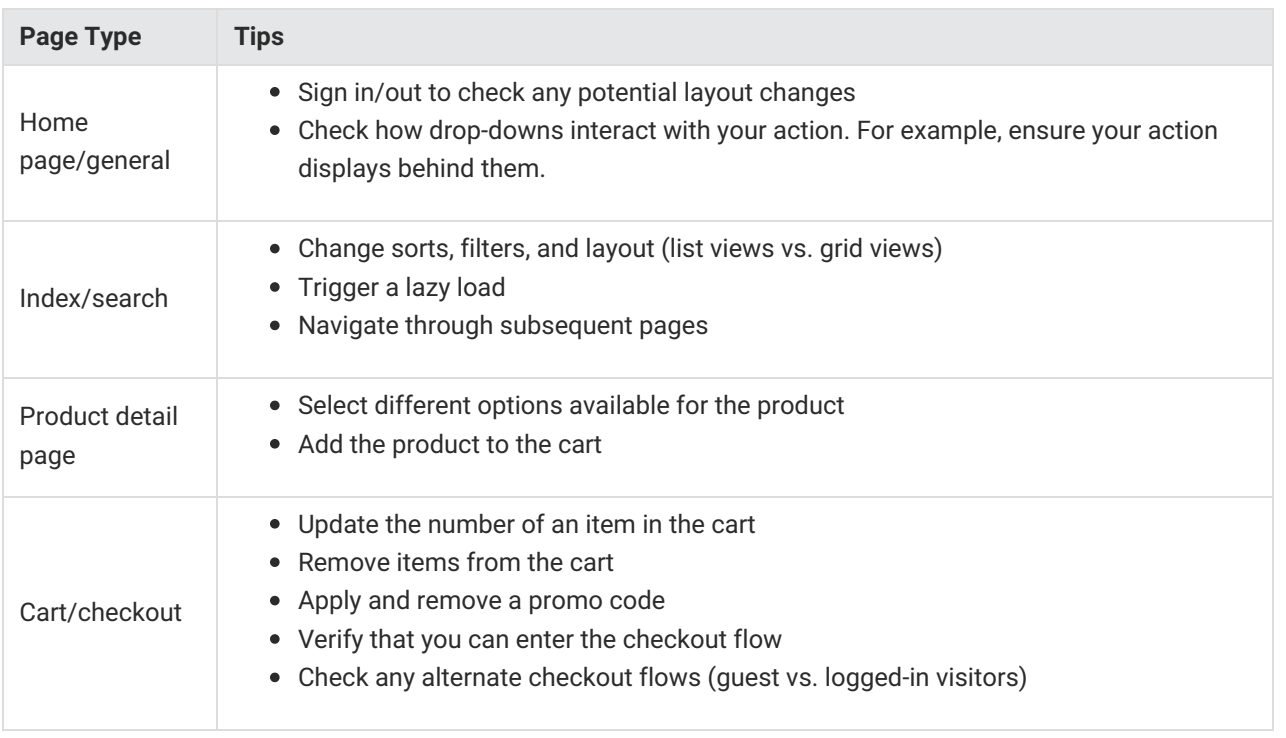

#### **Page-Specific Tips**

## **Additional Considerations**

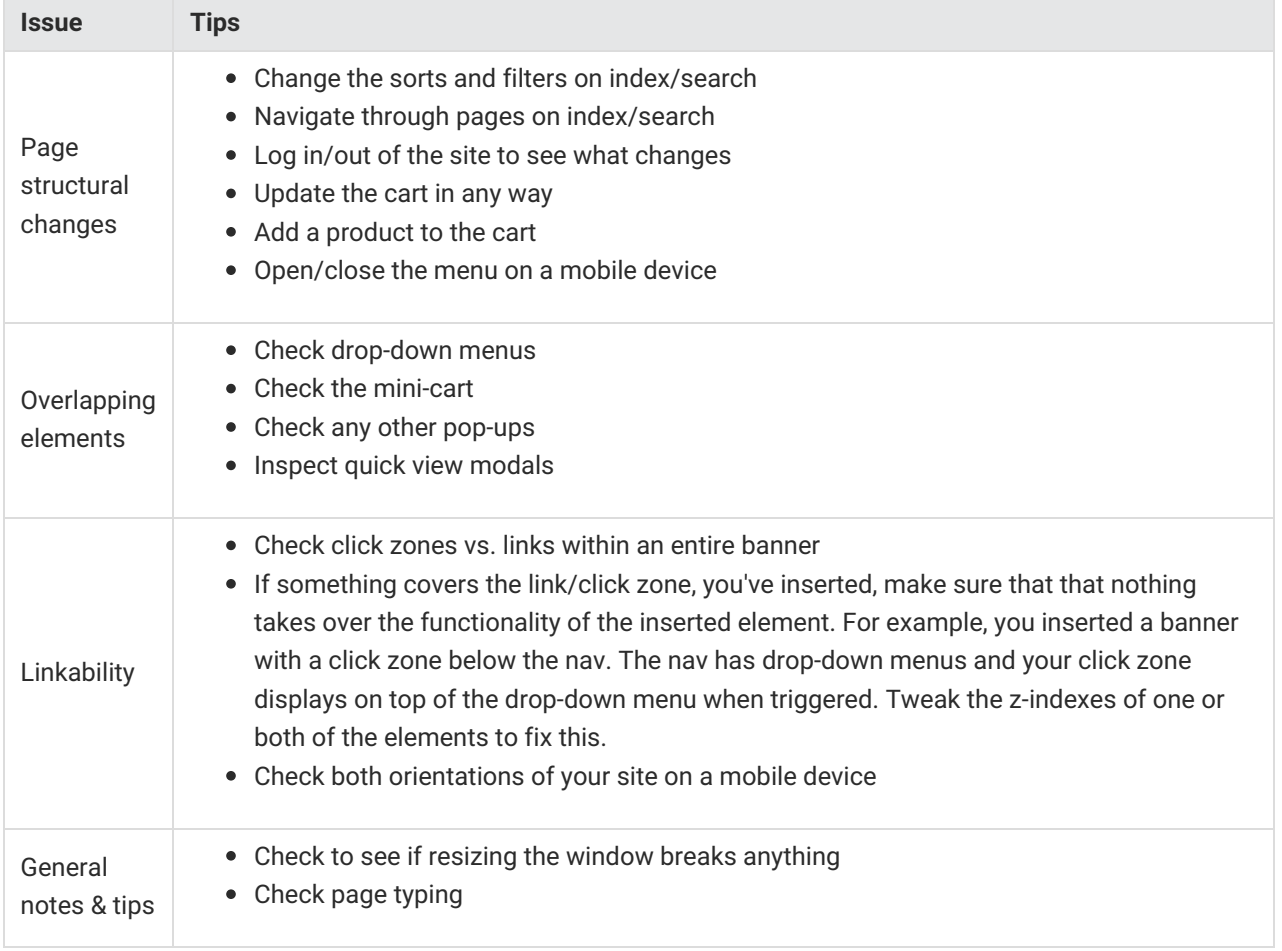